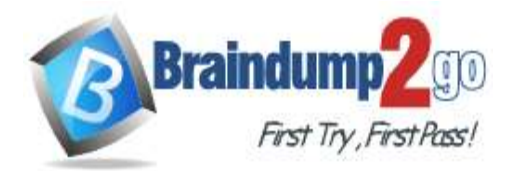

 **Braindump2go [Guarantee All Exams](https://www.braindump2go.com/) 100% Pass [One Time!](https://www.braindump2go.com/)**

## **Vendor: Microsoft**

## **Exam Code: MD-100**

## **Exam Name: Windows 10**

## **New Updated Questions from Braindump2go (Updated in February/2021)**

## **Visit Braindump2go [and Download Full Version MD-100](https://www.braindump2go.com/md-100.html) Exam Dumps**

## **QUESTION 220**

**Note: This question is part of a series of questions that present the same scenario. Each question in the series contains a unique solution that might meet the stated goals. Some question sets might have more than one correct solution, while others might not have a correct solution.**

**After you answer a question in this section, you will NOT be able to return to it. As a result, these questions will not appear in the review screen.**

Your network contains an Active Directory domain. The domain contains a computer named Computer1 that runs Windows 8.1.

Computer1 has apps that are compatible with Windows 10.

You need to perform a Windows 10 in-place upgrade on Computer1.

Solution: You copy the Windows 10 installation media to a network share. From Windows 8.1 on Computer1, you run setup.exe from the network share.

Does this meet the goal?

A. Yes

B. No

**Answer:** B

**QUESTION 221**

**Note: This question is part of a series of questions that present the same scenario. Each question in the series contains a unique solution that might meet the stated goals. Some question sets might have more than one correct solution, while others might not have a correct solution.**

**After you answer a question in this section, you will NOT be able to return to it. As a result, these questions will not appear in the review screen.**

Your network contains an Active Directory domain. The domain contains a computer named Computer1 that runs Windows 8.1.

Computer1 has apps that are compatible with Windows 10.

You need to perform a Windows 10 in-place upgrade on Computer1.

Solution: You copy the Windows 10 installation media to a Microsoft Deployment Toolkit (MDT) deployment share. You create a task sequence, and then you run the MDT deployment wizard on Computer1.

Does this meet the goal?

A. Yes

B. No

## **Answer:** A

## **Explanation:**

https://docs.microsoft.com/en-us/windows/deployment/deploy-windows-mdt/upgrade-to-windows-10-with-the-microsoftdeployment-toolkit

**MD-100 [Exam Dumps](https://www.braindump2go.com/md-100.html) MD-100 [Exam Questions](https://www.braindump2go.com/md-100.html) MD-100 [PDF Dumps](https://www.braindump2go.com/md-100.html) MD-100 [VCE Dumps](https://www.braindump2go.com/md-100.html)**

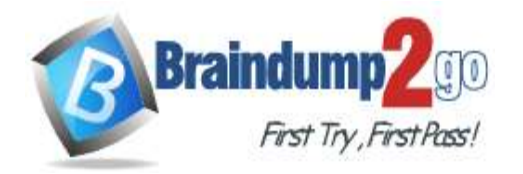

**[One Time!](https://www.braindump2go.com/)**

#### **QUESTION 222**

**Note: This question is part of a series of questions that present the same scenario. Each question in the series contains a unique solution that might meet the stated goals. Some question sets might have more than one correct solution, while others might not have a correct solution.**

**After you answer a question in this section, you will NOT be able to return to it. As a result, these questions will not appear in the review screen.**

Your network contains an Active Directory domain. The domain contains a computer named Computer1 that runs Windows 8.1.

Computer1 has apps that are compatible with Windows 10.

You need to perform a Windows 10 in-place upgrade on Computer1.

Solution: You add Windows 10 startup and install images to a Windows Deployment Services (WDS) server. You start Computer1 by using WDS and PXE, and then you initiate the Windows 10 installation. Does this meet the goal?

A. Yes

B. No

#### **Answer:** B

#### **Explanation:**

Use Microsoft Deployment Toolkit (MDT) instead.

#### **QUESTION 223**

Your company deploys Windows 10 Enterprise to all computers. All the computers are joined to Microsoft Azure Active Directory (Azure AD).

The company purchases a new computer for a new user and creates an Azure AD account for the user.

The user signs in to the computer by using the Azure AD account. The user discovers the activation error shown in the following exhibit.

**MD-100 [Exam Dumps](https://www.braindump2go.com/md-100.html) MD-100 [Exam Questions](https://www.braindump2go.com/md-100.html) MD-100 [PDF Dumps](https://www.braindump2go.com/md-100.html) MD-100 [VCE Dumps](https://www.braindump2go.com/md-100.html)**

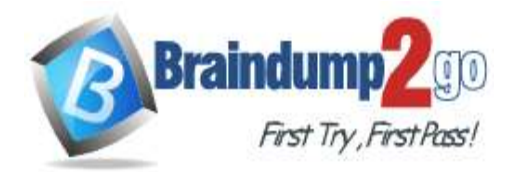

# Activation

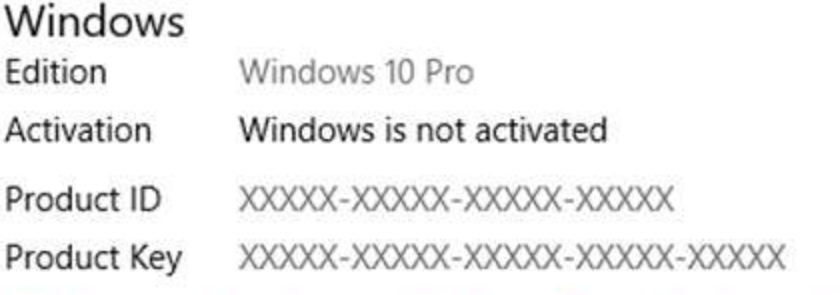

Windows can't activate at this time. Try activating again later. If that doesn't work, contact your system administrator. Error code: 0x800705B4

If you're having problems with activation, select Troubleshoot to try to fix the problem.

Troubleshoot

## Activate Windows now

Running a non-genuine copy of Windows can put you at greater risk from viruses and other security threats.

Go to the Store to buy genuine Windows or enter a product key.

# C<sub>hange</sub> product key

You need to activate Windows 10 Enterprise on the computer. What should you do?

- A. In Azure AD, assign a Windows 10 Enterprise license to the user.
- B. At the command prompt, run slmgr /ltc.
- C. Reinstall Windows as Windows 10 Enterprise.
- D. At the command prompt, run slmgr /ato.

## **Answer:** A

**Explanation:**

https://docs.microsoft.com/en-us/windows/deployment/windows-10-subscription-activation

## **QUESTION 224**

You have a computer named Computer1 that runs Windows 10. Several users have signed in to Computer1 and have a profile.

**MD-100 [Exam Dumps](https://www.braindump2go.com/md-100.html) MD-100 [Exam Questions](https://www.braindump2go.com/md-100.html) MD-100 [PDF Dumps](https://www.braindump2go.com/md-100.html) MD-100 [VCE Dumps](https://www.braindump2go.com/md-100.html)**

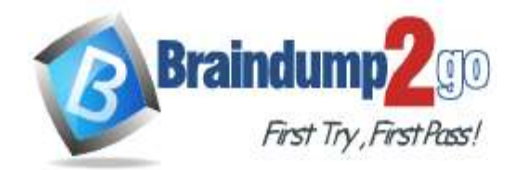

**[One Time!](https://www.braindump2go.com/)**

You create a taskbar modification file named LayoutModification.xml.

You need to ensure that LayoutModification.xml will apply to all users who sign in to Computer1. To which folder should you copy LayoutModification.xml?

- A. C:\Users\Public\Public Desktop
- B. C:\Windows\ShellExperiences
- C. C:\Users\Default\AppData\Local\Microsoft\Windows\Shell\
- D. C:\Windows\System32\Configuration

## **Answer:** C

**Explanation:**

https://docs.microsoft.com/en-us/windows/configuration/start-layout-xml-desktop

## **QUESTION 225**

User1 is a member of the Administrators group on a computer that runs Windows 10.

When User1 attempts to view the security settings of a folder named C:\SecretData, the user receives the message in the Security exhibit.

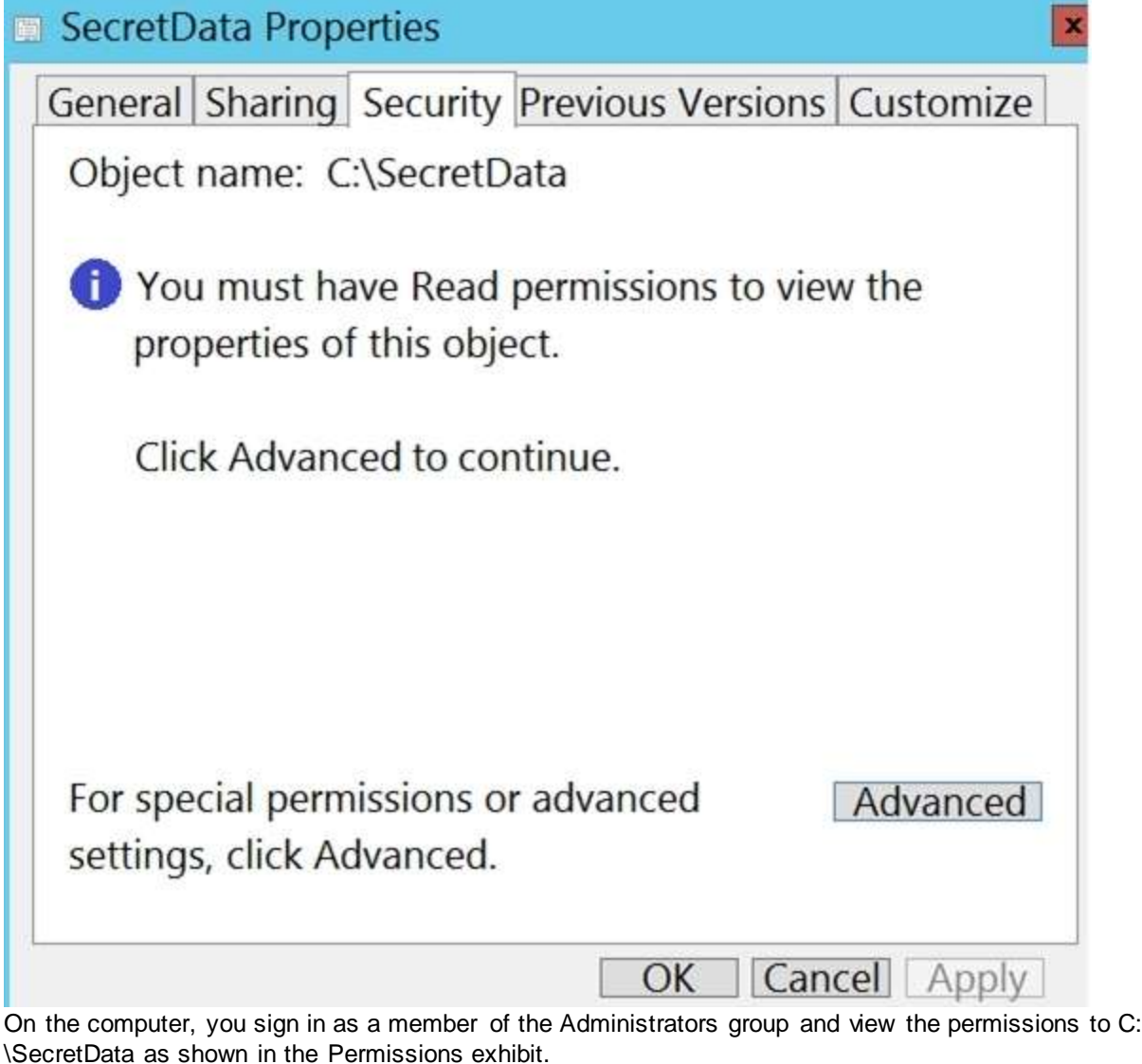

**MD-100 [Exam Dumps](https://www.braindump2go.com/md-100.html) MD-100 [Exam Questions](https://www.braindump2go.com/md-100.html) MD-100 [PDF Dumps](https://www.braindump2go.com/md-100.html) MD-100 [VCE Dumps](https://www.braindump2go.com/md-100.html)**

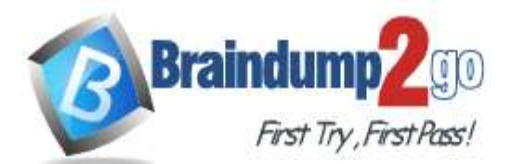

**[One Time!](https://www.braindump2go.com/)**

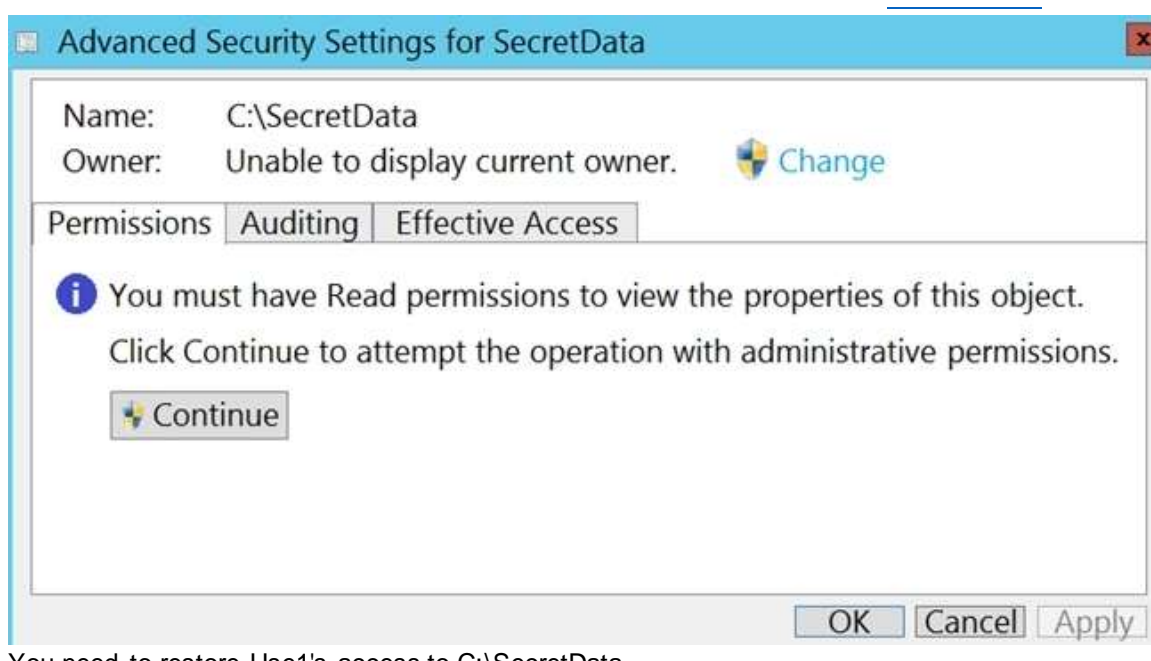

You need to restore Use1's access to C:\SecretData. What should you do first?

- A. From the Permissions tab of Advanced Security Settings for SecretData, select Change to take ownership of the folder.
- B. From the Permissions tab of Advanced Security Settings for SecretData, select Continue to attempt the operation by using administrative privileges.
- C. Assign User1 Full control permissions to the C folder and set the inheritance to This folder, subfolders and files.
- D. From an elevated command prompt, run cacls.exe c:\secretdata /q user1:F.

## **Answer:** B

## **Explanation:**

https://docs.microsoft.com/en-us/troubleshoot/windows-server/windows-security/dont-have-permission-access-folder

## **QUESTION 226**

You have a computer named Computer1 that runs Windows 10. Computer1 is in a workgroup. Computer1 contains the local users shown in the following table.

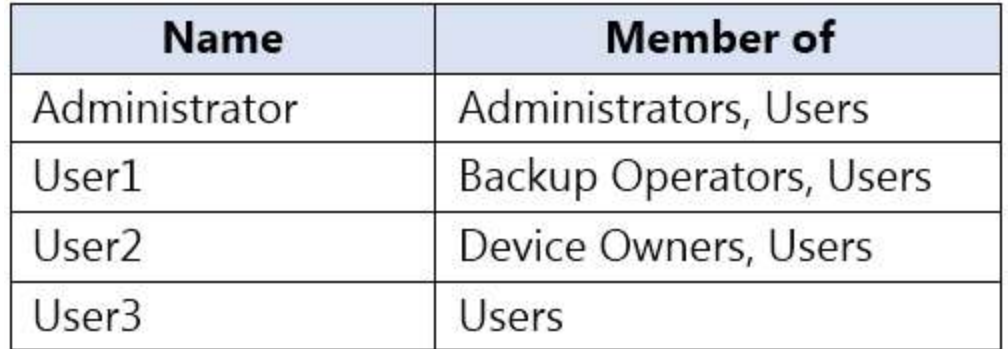

The Users group has Modify permissions to a folder named D:\Folder1. User3 creates a file named File1.docx in Folder1. Which users can take ownership of File1.docx?

- A. Administrator and User1 only
- B. Administrator only
- C. Administrator, User1, and User2

**MD-100 [Exam Dumps](https://www.braindump2go.com/md-100.html) MD-100 [Exam Questions](https://www.braindump2go.com/md-100.html) MD-100 [PDF Dumps](https://www.braindump2go.com/md-100.html) MD-100 [VCE Dumps](https://www.braindump2go.com/md-100.html)**

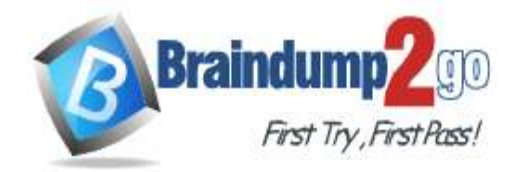

D. Administrator and User2 only

## **Answer:** B

#### **Explanation:**

Only a member of the Administrator's group can take ownership of a file or folder.

## **QUESTION 227**

You need to enable BitLocker Drive Encryption (BitLocker) on a computer named Computer1 that runs Windows 10. Computer1 has the following configurations:

- Contains only one 200-GB NTFS volume named C:\

- Contains 50 GB of unallocated disk space Is the member of a workgroup
- Has TPM enabled

What should you do first?

- A. Create a VHD.
- B. Disable TPM.
- C. Create an additional volume.
- D. Join Computer1 to an Azure Active Directory (Azure AD) tenant.

## **Answer:** C

#### **Explanation:**

Two partitions are required to run BitLocker because pre-startup authentication and system integrity verification must occur on a separate partition from the encrypted operating system drive. This configuration helps protect the operating system and the information in the encrypted drive.

Reference:

https://docs.microsoft.com/en-us/windows/security/information-protection/bitlocker/bitlocker-overview-andrequirements-faq

## **QUESTION 228**

You have a workgroup computer that runs Windows 10. You need to set the minimum password length to 12 characters. What should you use?

- A. Local Group Policy Editor
- B. Credential Manager in Control Panel
- C. Local Users and Groups in Computer Management
- D. Sign-in options in the Settings app

## **Answer:** A

## **QUESTION 229**

You have a computer named Computer1 that runs Windows 10. You need to enable boot logging on Computer1. What should you do?

- A. At a command prompt, run the bcdboot.exe command and specify the /v parameter.
- B. From the Settings app, configure the Start settings.
- C. From System Properties in Control Panel, configure the Startup and Recovery settings.
- D. From System Configuration configure the Boot settings.

## **Answer:** D

#### **Explanation:**

https://www.windowscentral.com/how-enable-boot-log-windows-10

## **QUESTION 230**

**MD-100 [Exam Dumps](https://www.braindump2go.com/md-100.html) MD-100 [Exam Questions](https://www.braindump2go.com/md-100.html) MD-100 [PDF Dumps](https://www.braindump2go.com/md-100.html) MD-100 [VCE Dumps](https://www.braindump2go.com/md-100.html)**

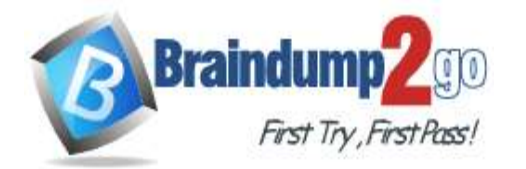

## **[One Time!](https://www.braindump2go.com/)**

**Note: This question is part of a series of questions that present the same scenario. Each question in the series contains a unique solution that might meet the stated goals. Some question sets might have more than one correct solution, while others might not have a correct solution.**

**After you answer a question in this section, you will NOT be able to return to it. As a result, these questions will not appear in the review screen.**

You have two computers named Computer1 and Computer2 that run Windows 10.

You have an Azure Active Directory (Azure AD) user account named admin@contoso.com that is in the local Administrators group on each computer.

You sign in to Computer1 by using admin@contoso.com.

You need to ensure that you can use Event Viewer on Computer1 to connect to the event logs on Computer2. Solution: On Computer2, you run the Enable-PSRemoting cmdlet. Does this meet the goal?

- A. Yes
- B. No

## **Answer:** B

#### **Explanation:**

The solution to this question is to configure the firewall to enable the Remote Event Log Management inbound rule. The Enable-PSRemoting cmdlet configures the computer to receive PowerShell remote commands that are sent by using the WS-Management technology.

Reference:

https://docs.microsoft.com/en-us/powershell/module/microsoft.powershell.core/enable-psremoting?view=powershell-7.1

## **QUESTION 231**

## Hotspot Question

You have four computers that run Windows 10. The computers are configured as shown in the following table.

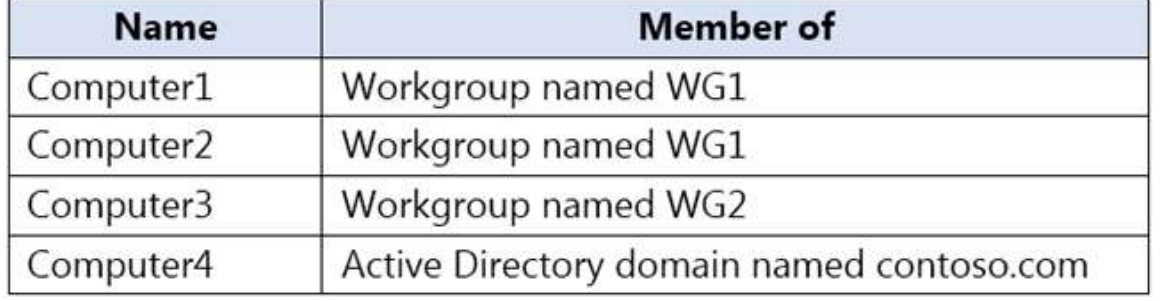

On Computer1, you create a user named User1. In the domain, you create a user named User2. You create the groups shown in the following table.

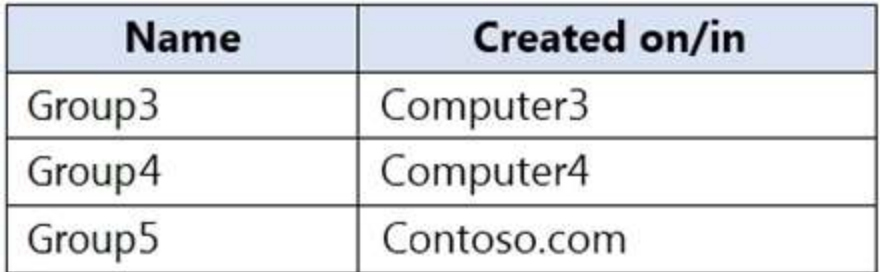

You need to identify to which computers User1 can sign in, and to which groups you can add User2. What should you identify? To answer, select the appropriate options in the answer area.

NOTE: Each correct selection is worth one point.

**MD-100 [Exam Dumps](https://www.braindump2go.com/md-100.html) MD-100 [Exam Questions](https://www.braindump2go.com/md-100.html) MD-100 [PDF Dumps](https://www.braindump2go.com/md-100.html) MD-100 [VCE Dumps](https://www.braindump2go.com/md-100.html)**

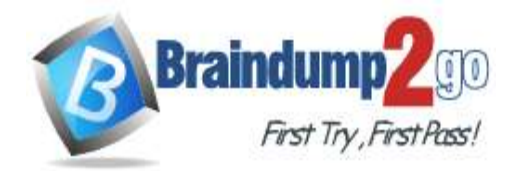

## **Answer Area**

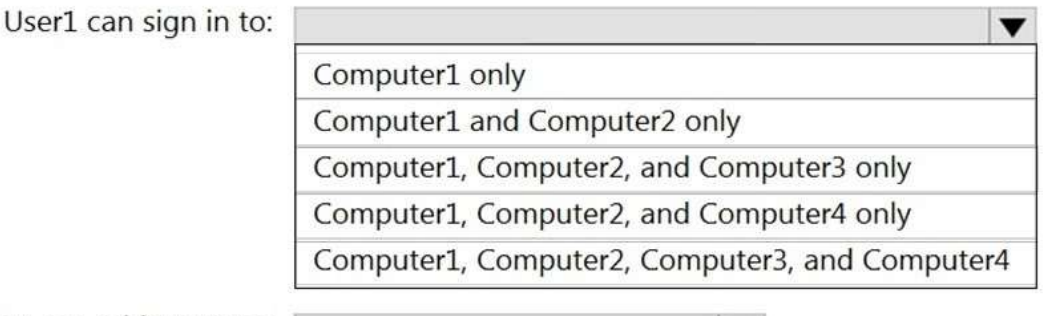

You can add User2 to:

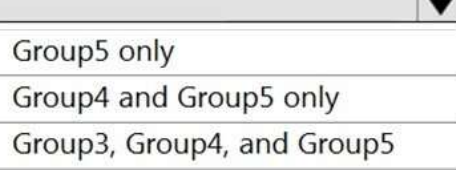

## **Answer:**

## **Answer Area**

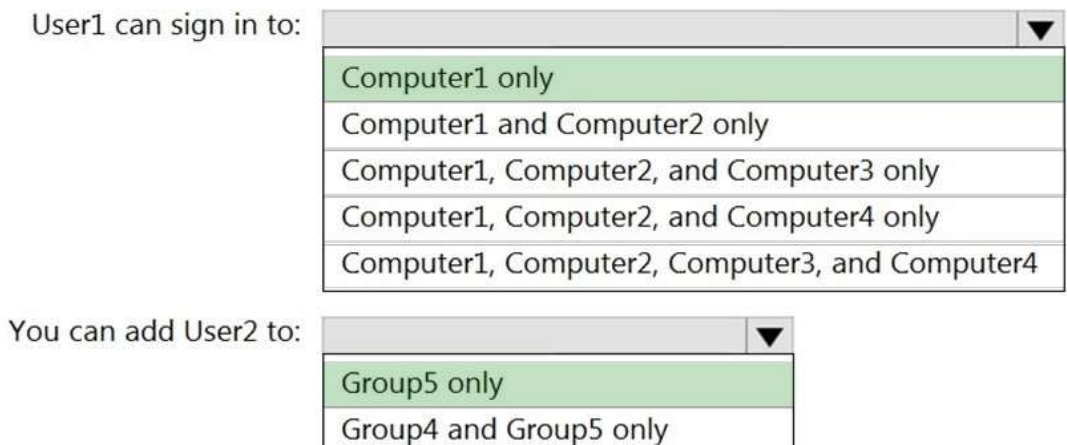

#### **Explanation:**

Box 1: Computer 1 only.

User1's account was created on Computer1. The account is a local account on Computer1. Therefore, User1 can only sign in to Computer1.

Group3, Group4, and Group5

Box 2: Group5 only.

User2's account was created in the domain. A domain is a security boundary. Therefore, you can only add User2 to groups in the domain.

#### **QUESTION 232**

Hotspot Question Your network contains an Active Directory domain. The domain contains the users shown in the following table.

**MD-100 [Exam Dumps](https://www.braindump2go.com/md-100.html) MD-100 [Exam Questions](https://www.braindump2go.com/md-100.html) MD-100 [PDF Dumps](https://www.braindump2go.com/md-100.html) MD-100 [VCE Dumps](https://www.braindump2go.com/md-100.html)**

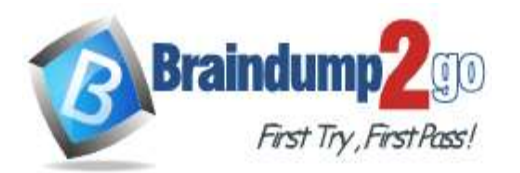

**[One Time!](https://www.braindump2go.com/)**

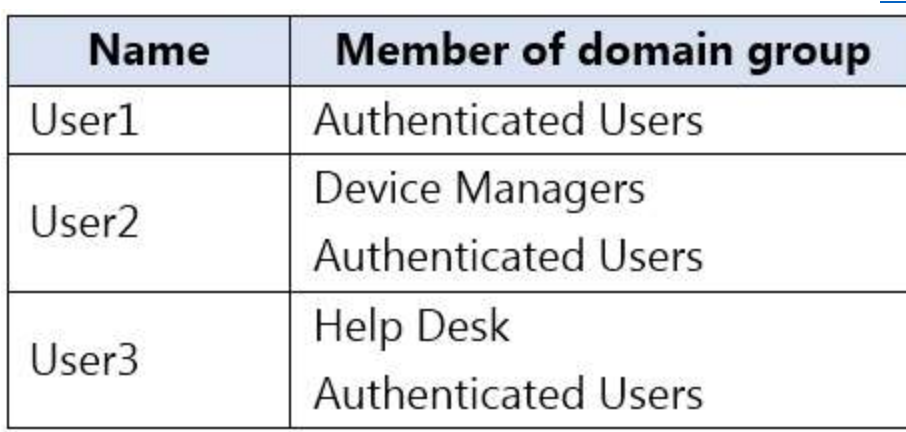

The Authenticated Users group has the Add workstations to domain user right in the Default Domain Controllers Policy. The Device Managers and Help Desk groups are granted the Create Computer objects permission for the Computers container of the domain.

You have 15 workgroup computers that run Windows 10. Each computer contains a local user account named LocalAdmin1 that is a member of the following groups:

- Administrators
- Device Owners
- Authenticated Users

For each of the following statements, select Yes if the statement is true. Otherwise, select No. NOTE: Each correct selection is worth one point.

## **Answer Area**

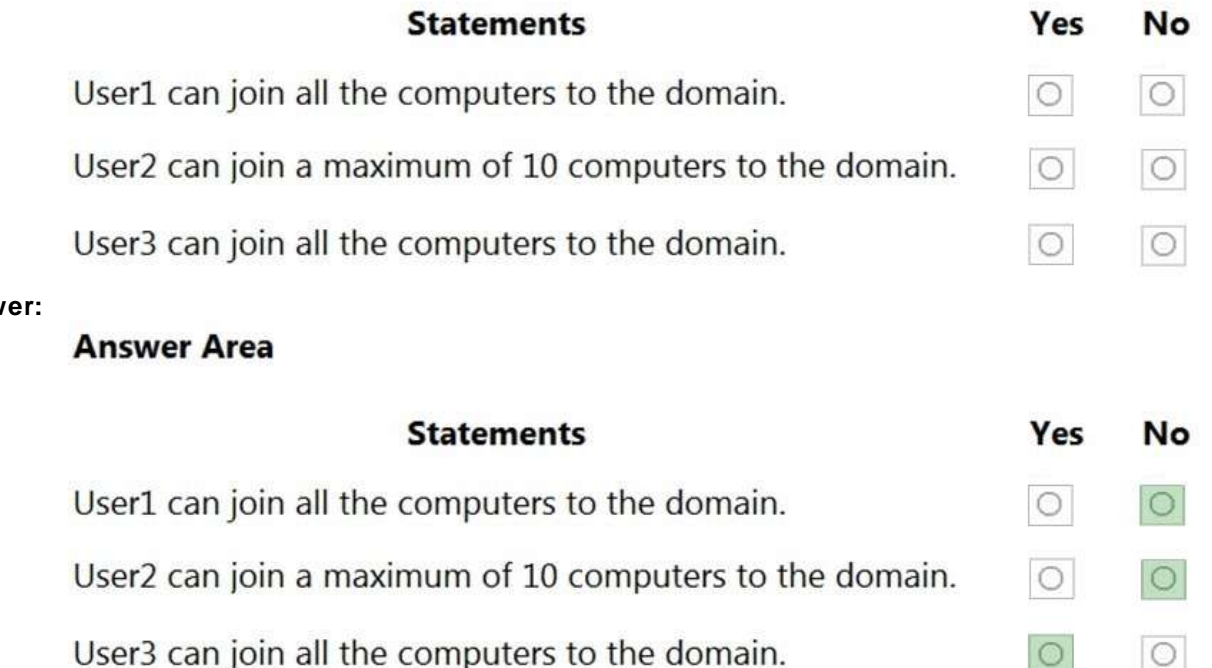

**Explanation:**

Box 1: No

**Answer:** 

User1 is a member of the Authenticated Users group which has the Add workstations to domain user right. However, with the Add workstations to domain user right, you are restricted to joining a maximum of 10 computers to the domain. Box 2: No

 $\circ$ 

 $\circ$ 

User2 is a member of the Authenticated Users group which has the Add workstations to domain user right. User2 is also a member of the Device Managers group which is granted the Create Computer objects permission for the Computers container of the domain. The Create Computer objects permission overrides the 10-computer limit imposed

**MD-100 [Exam Dumps](https://www.braindump2go.com/md-100.html) MD-100 [Exam Questions](https://www.braindump2go.com/md-100.html) MD-100 [PDF Dumps](https://www.braindump2go.com/md-100.html) MD-100 [VCE Dumps](https://www.braindump2go.com/md-100.html)**

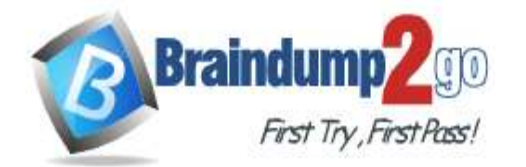

**[One Time!](https://www.braindump2go.com/)**

by the Add workstations to domain user right so User2 can join more than 10 computers to the domain. Box 3. Yes

User3 is a member of the Authenticated Users group which has the Add workstations to domain user right. User3 is also a member of the Help Desk group which is granted the Create Computer objects permission for the Computers container of the domain. The Create Computer objects permission overrides the 10- computer limit imposed by the Add workstations to domain user right so User3 can join all the computers to the domain.

## **QUESTION 233**

Hotspot Question

You have two workgroup computers named Computer1 and Computer2 that run Windows 10. The Guest account is enabled on both computers.

The computers contain the users shown in the following table.

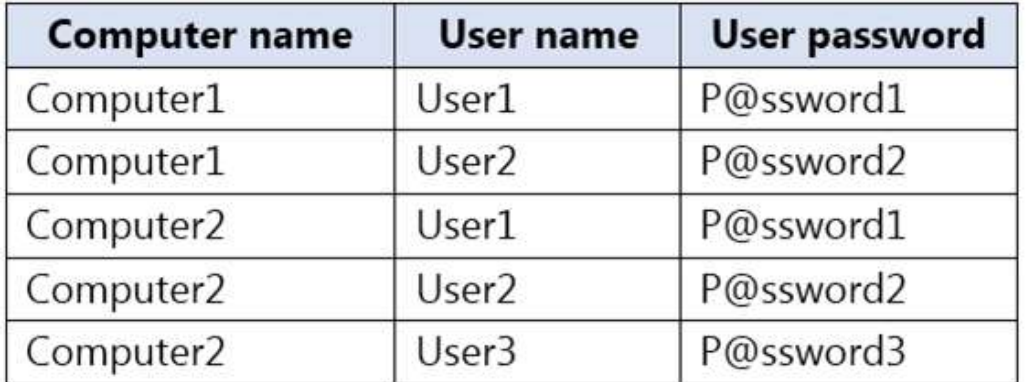

The computers contain the shared folders shown in the following table.

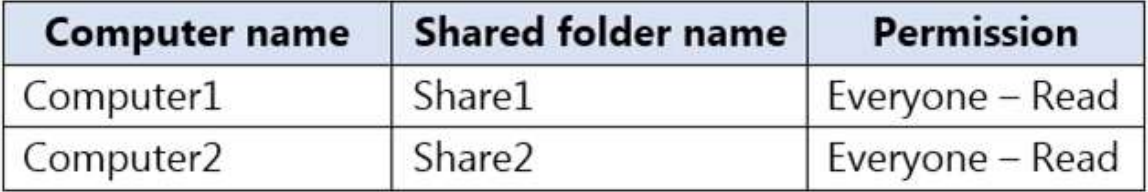

Computer1 has password-protected sharing turned on. Computer2 has password-protected sharing turned off. For each of the following statements, select Yes if the statement is true. Otherwise, select No. NOTE: Each correct selection is worth one point.

# **Answer Area**

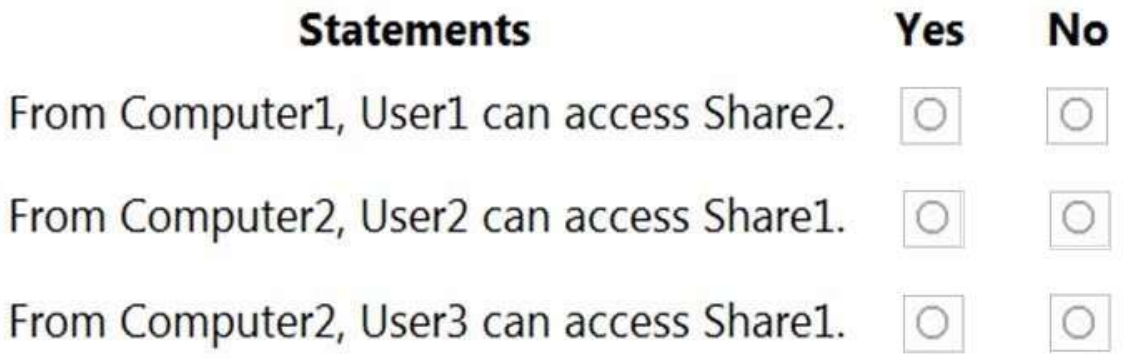

**Answer:** 

**MD-100 [Exam Dumps](https://www.braindump2go.com/md-100.html) MD-100 [Exam Questions](https://www.braindump2go.com/md-100.html) MD-100 [PDF Dumps](https://www.braindump2go.com/md-100.html) MD-100 [VCE Dumps](https://www.braindump2go.com/md-100.html)**

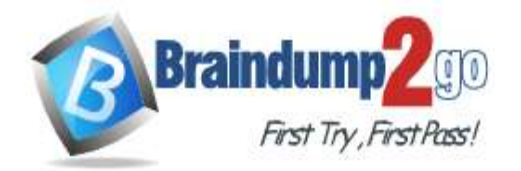

**Answer Area** 

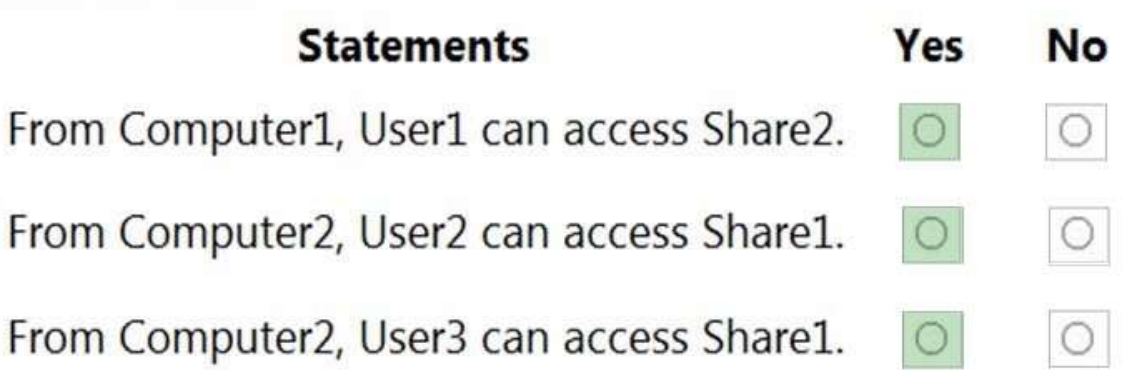

## **Explanation:**

When password protected sharing is turned on, only people who have a user account and password on your computer can access shared files.

Box 1: Yes

Password protected sharing is turned off on Computer2 so User1 can access Share2 from Computer1. Box 2: Yes

Password protected sharing is turned on on Computer1. User2 has an account on Computer1 so User2 can access Share1 from Computer2.

Box 3: Yes

The answer to this question depends on which version of Windows 10 is running on the computers. This isn't specified in the question so it's likely that the question will be updated in future.

Password protected sharing is turned on on Computer1. User3 does not have an account on Computer1 so User3 cannot access Share1 from Computer2. However, the Guest account is enabled which could provide access depending on which version of Windows 10 is running. If it is Windows 10 Home or Pro, then the answer to this question is Yes. The Guest account does provide access. However, in later versions of Windows 10 Enterprise and Windows 10 Education (from build 1709 onwards), the Guest account does not enable access to the shared folder. Reference:

https://docs.microsoft.com/en-us/troubleshoot/windows-server/networking/guest-access-in-smb2-is-disabled-by-default

**MD-100 [Exam Dumps](https://www.braindump2go.com/md-100.html) MD-100 [Exam Questions](https://www.braindump2go.com/md-100.html) MD-100 [PDF Dumps](https://www.braindump2go.com/md-100.html) MD-100 [VCE Dumps](https://www.braindump2go.com/md-100.html)**